# **Trimble ID in Novapoint 21**

This describes how to migrate from Vianova ID to Trimble ID.

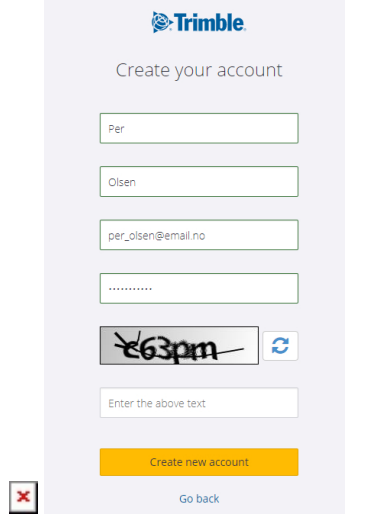

## **Novapoint GO users**

We are moving our authentication for the licensing from Vianova ID to Trimble ID.

[Click to read the instruction guide for how to migrate](http://help.civil.trimble.com/lib/exe/fetch.php?media=en:np:server:faq:trimbleid:action_required_migrate_your_vianova_id_today_novapoint_go.pdf)

For some time both sign in's will be available, but we encourage all users to establish a Trimble ID and link it to your existing Vianova ID within the coming month.

If you don't have a Trimble ID yet, you can create one here:

#### <https://np.trimble.com/TrimbleID/Create>

You will then receive an e-mail to verify your Trimble ID.

Next step is to map the Trimble ID with your Vianova ID here:

#### <https://np.trimble.com/TrimbleID/SignIn>

After that: Open Novapoint GO, sign out, choose Trimble ID as sign in method. Sign in with your new Trimble ID, and select "remember password".

### **Quadri Easy Access users**

For Novapoint 20.00 projects on Easy Access you will continue to use Vianova ID as authentication for the licensing. The web page will continue to be <https://www.quadridcm.com>

Before taking Novapoint 21 in to use, you will need to establish a Trimble ID and link it to your existing Vianova ID.

[Click to read the instruction guide for how to migrate](http://help.civil.trimble.com/lib/exe/fetch.php?media=en:np:server:faq:trimbleid:action_required_create_your_trimble_id_quadri_easy_access.pdf)

If you don't have a Trimble ID yet, you can create one here:

#### <https://np.trimble.com/TrimbleID/Create>

You will then receive an e-mail to verify your Trimble ID.

Next step is to map the Trimble ID with your Vianova ID here:

<https://np.trimble.com/TrimbleID/SignIn>

To use Easy Access for Novapoint 21 projects, you need to sign in to this web page:

<https://ea.np.trimble.com/EasyAccess>

## **Novapoint Infrastructure Design Suite users**

Novapoint Infrastructure Design Suite version 20.00 will continue use Vianova ID as authentication for the licensing.

Before taking Novapoint 21 in to use, you will need to establish a Trimble ID and link it to your existing Vianova ID.

[Click to read the instruction guide for how to migrate](http://help.civil.trimble.com/lib/exe/fetch.php?media=en:np:server:faq:trimbleid:action_required_create_your_trimble_id_novapoint_ids.pdf)

If you don't have a Trimble ID yet, you can create one here:

### <https://np.trimble.com/TrimbleID/Create>

You will then receive an e-mail to verify your Trimble ID.

Next step is to map the Trimble ID with your Vianova ID here

<https://np.trimble.com/TrimbleID/SignIn>